# Trouver et sélectionner des ressources avec l'Edubase

# Édubase

Recherche

Édubase recense les pratiques pédagogiques valorisées par les académies, en lien avec le numérique éducatif et en relation avec les programmes.

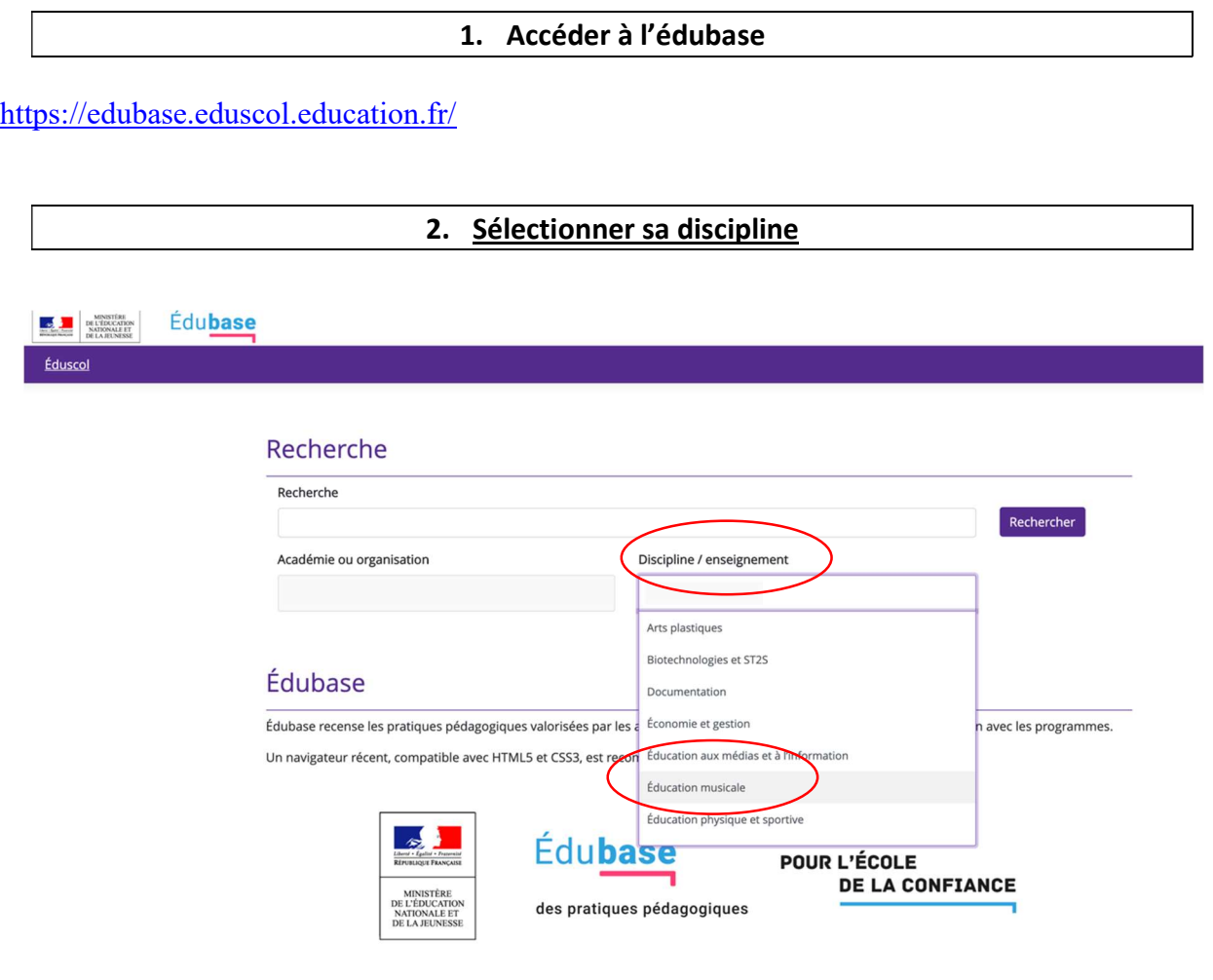

3. Lancer la recherche

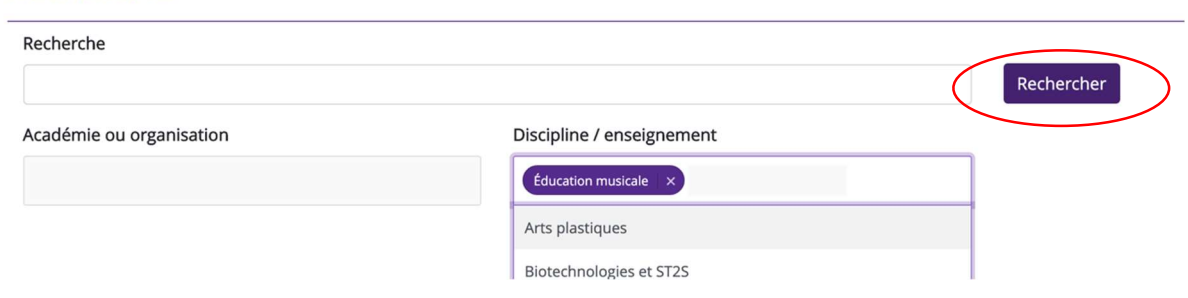

### 4. Lister les fiches trouvées

#### La recherche vous amène à un certain nombre de fiches que vous pouvez faire défiler

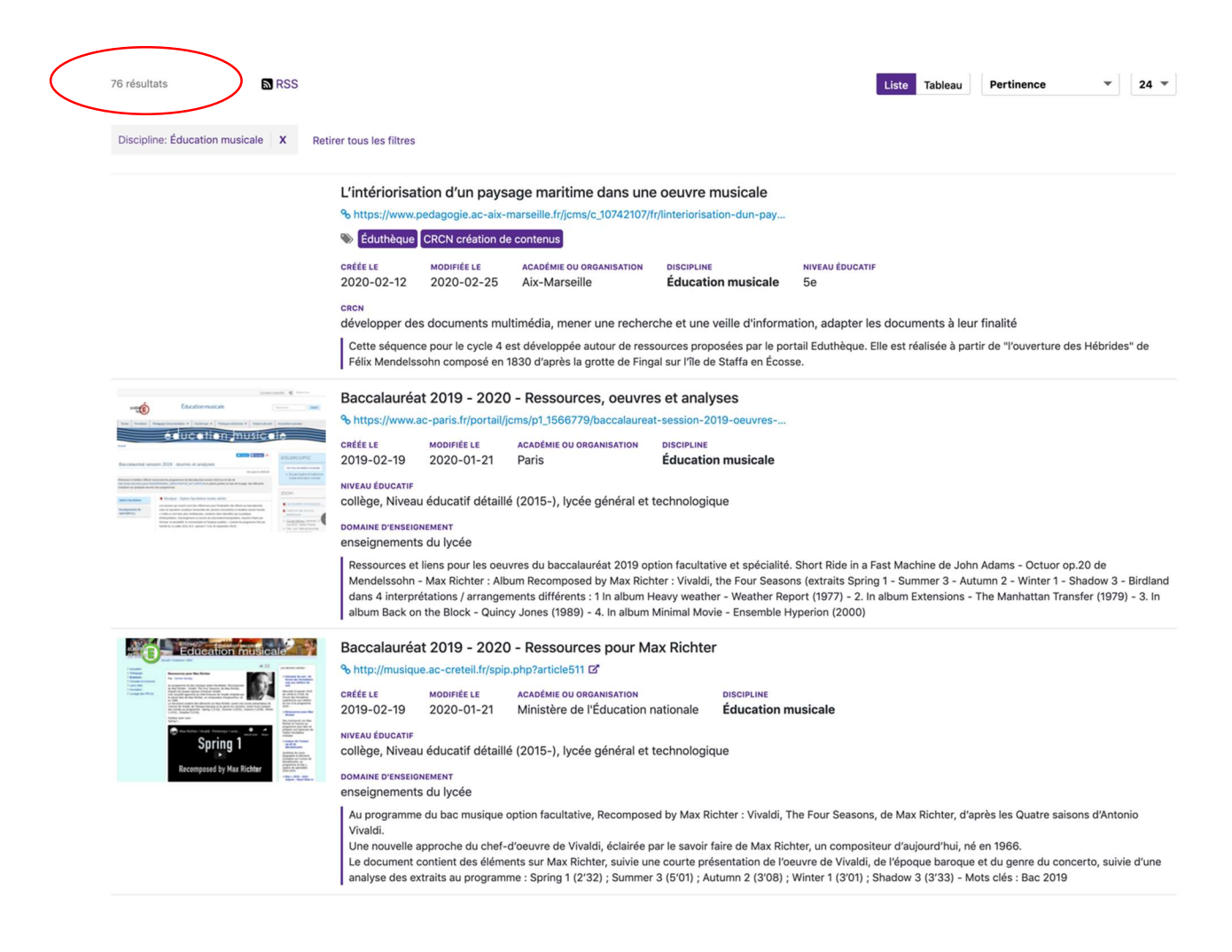

## 5. Sélectionner une fiche pour accéder à son descriptif

En cliquant sur le titre de la fiche…

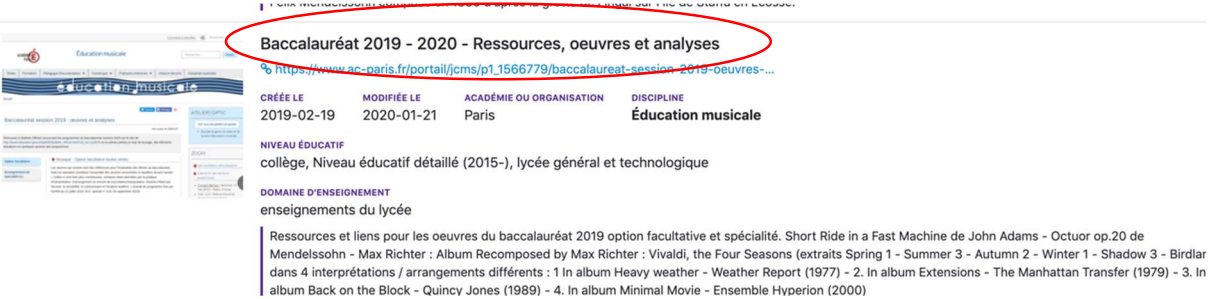

## … vous accédez à son descriptif.

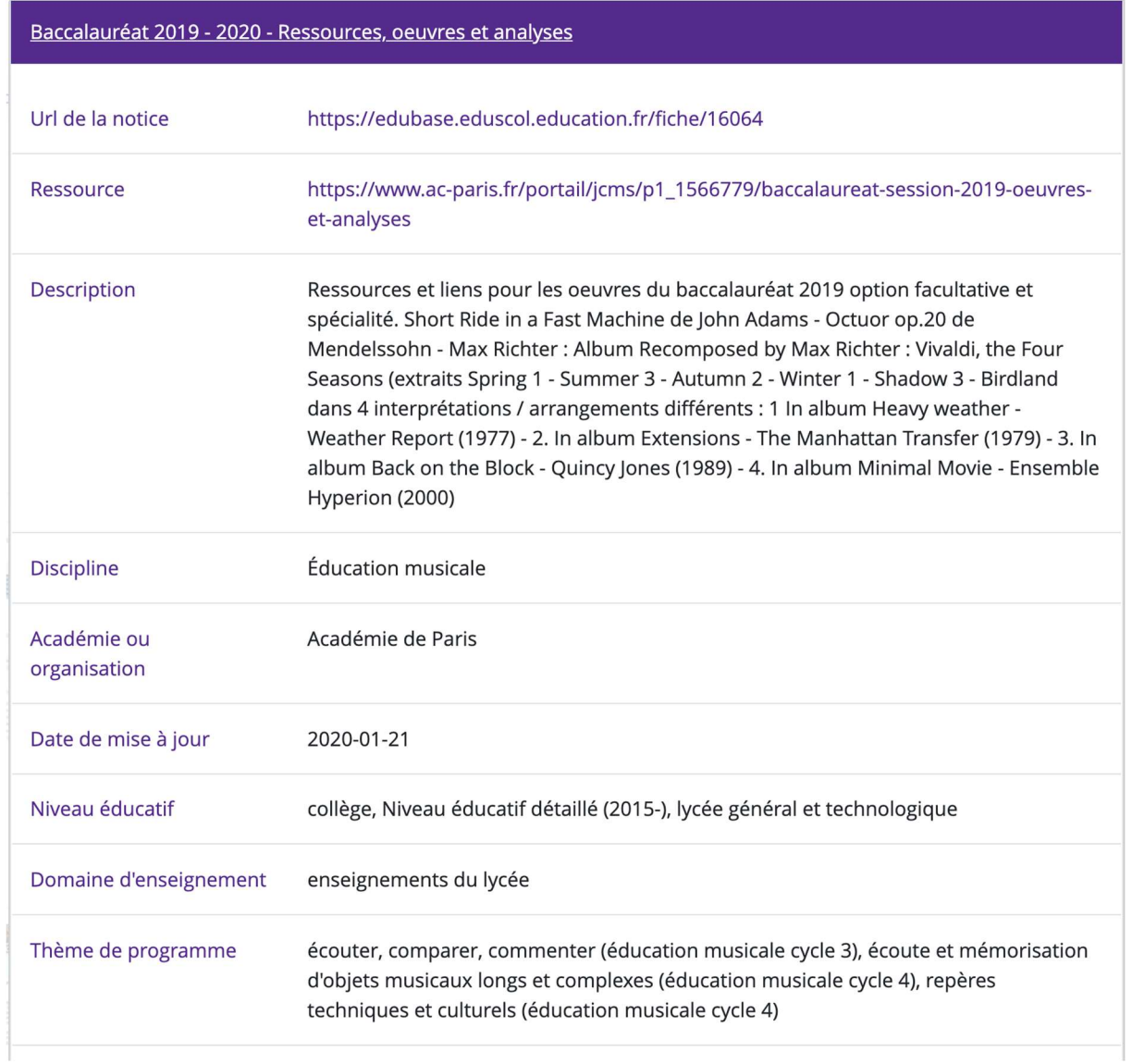

# 6. Accéder à la ressource proprement dite sur le site académique

# Pour accéder à la ressource proprement dite, il suffit de cliquer sur le lien Ressource

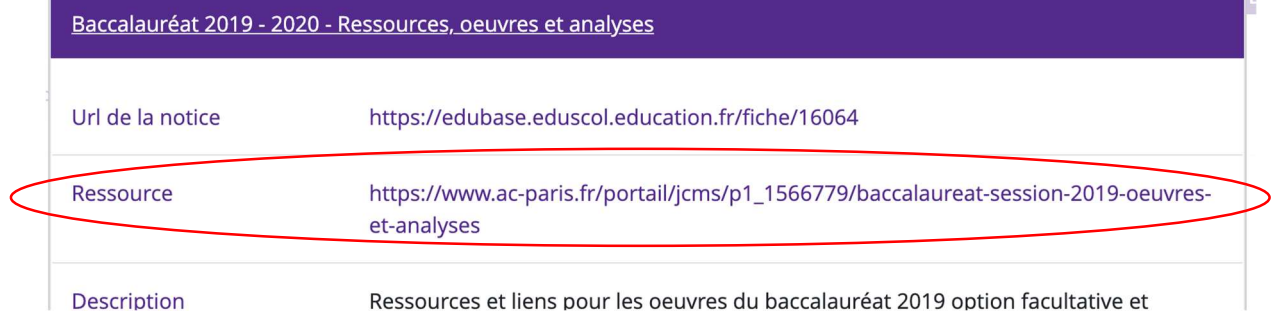

7. Affiner sa recherche

## Vous pouvez affiner la recherche en entrant des mots clé dans la barre de recherche

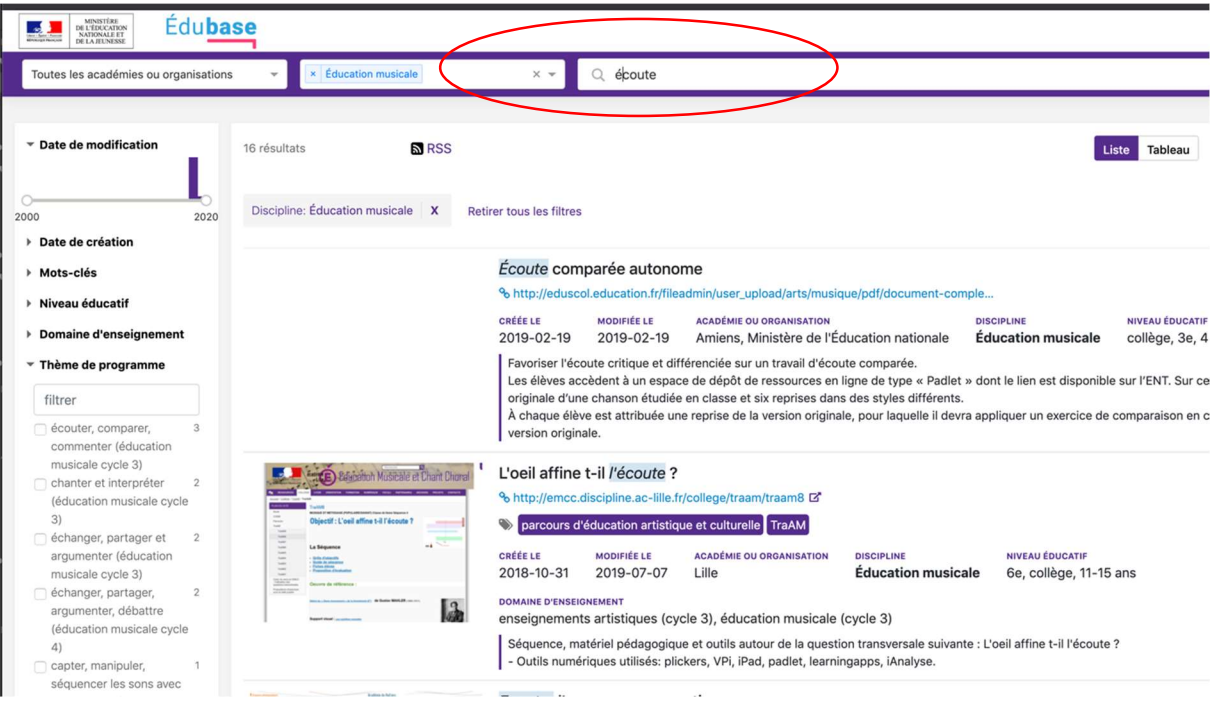

Vous pouvez également affiner la recherche en sélectionnant dans la colonne de droite une entrée spécifique : Thèmes de programme, Domaine d'enseignement, Compétence...

- ▶ Date de création
- ▶ Mots-clés
- ▶ Niveau éducatif
- ▶ Domaine d'enseignement
- ▼ Thème de programme

## filtrer

- écouter, comparer, 23 commenter (éducation musicale cycle 3)
- □ repères techniques et  $15$ culturels (éducation musicale cycle 4)
- □ écoute et mémorisation 15 d'objets musicaux longs et complexes (éducation musicale cycle 4)
- explorer, imaginer et créer 5 (éducation musicale cycle